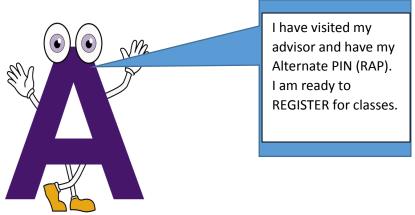

The Ag-Academy
– Exploring Our

Amazing Environment Thru: 6/30/2015

Orientation, Advising and Registration

OZ W

Alcorn's Carla Williams invited to HRO Today Forum in Philadelphia, Pa.

Alcorn's Joey Mitchell earns doctorate degree

Alcorn alumna April Green becomes owner of dance

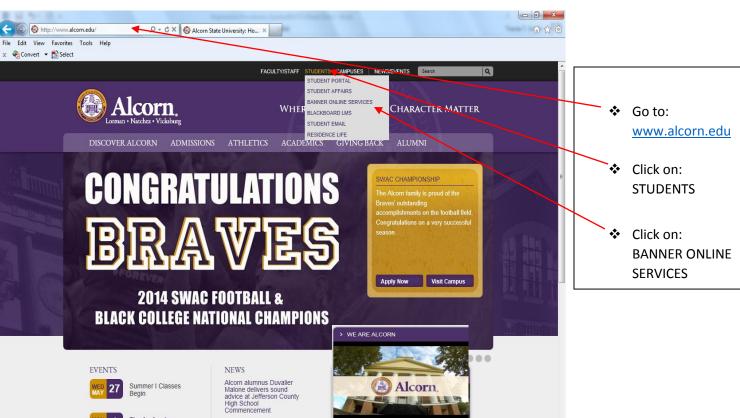

▲ 🔩 🖫 🏴 3:48 PM

## **User Login**

- ❖ Enter User ID: Student ID Number (A00000000) or Social Security Number
- Enter PIN: 6 Digit Date of Birth (Temporary) or Permanent PIN
- **❖** Login

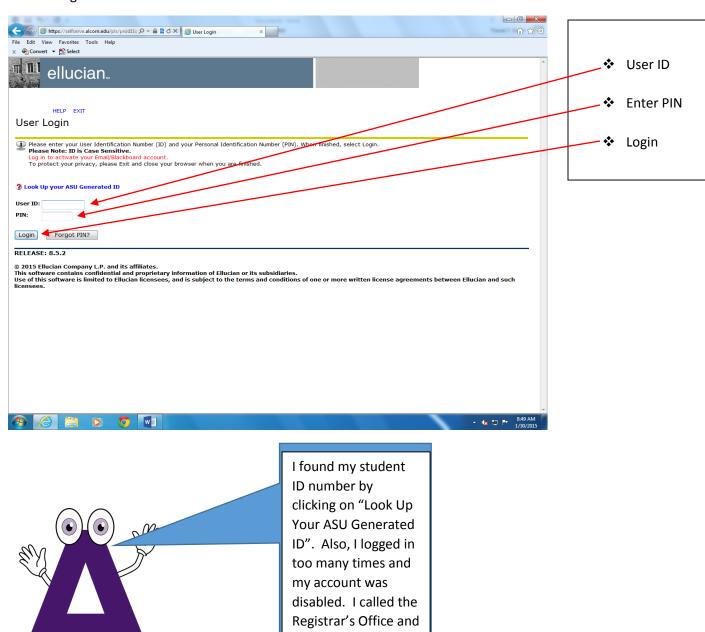

they reset my pin for

me.

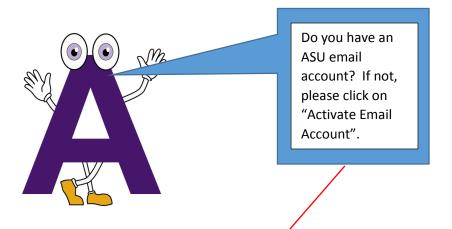

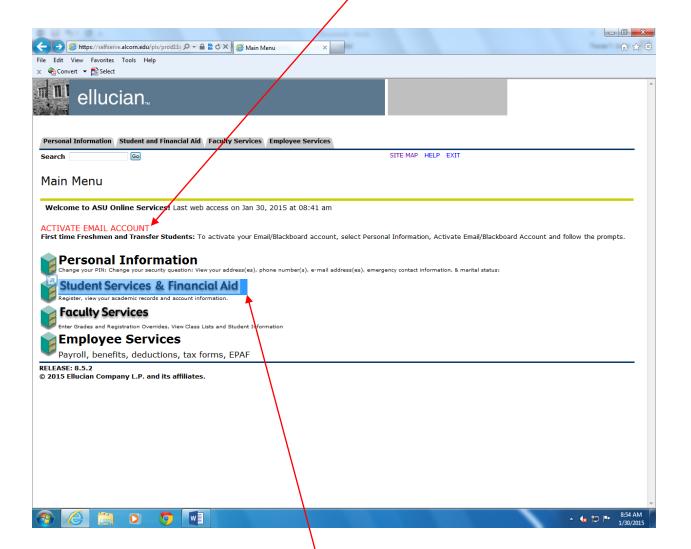

Click on: Student Services & Financial Aid

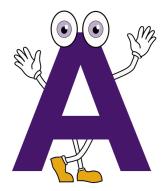

Click on: Course Enrollment and Registration,

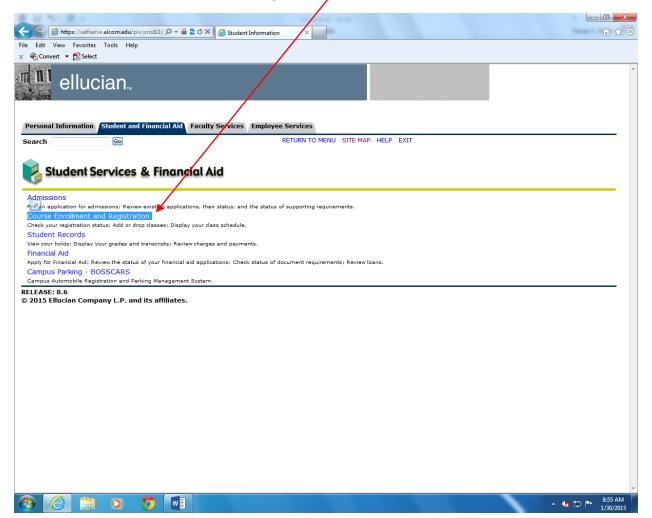

Click on: Register Using Financial Aid Click on: Select Term (Fall 2015)

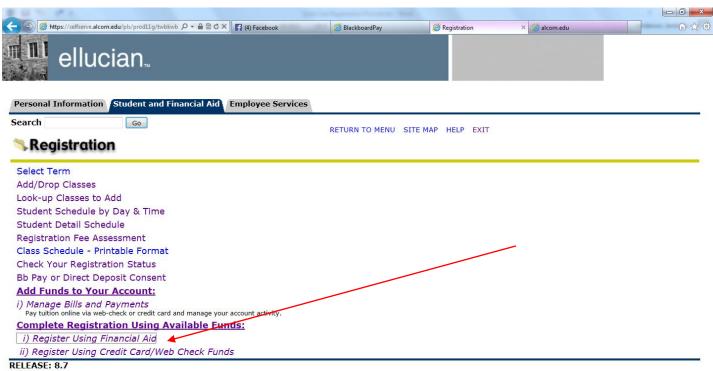

© 2015 Ellucian Company L.P. and its affiliates.

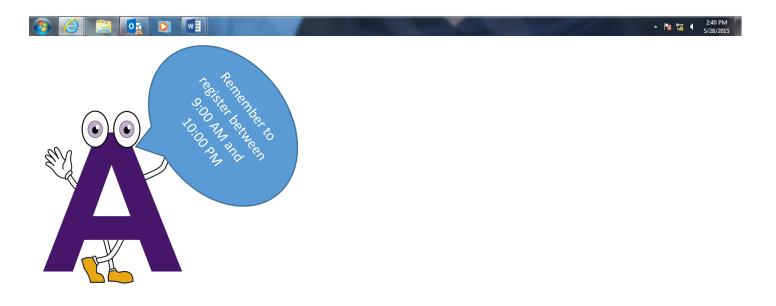

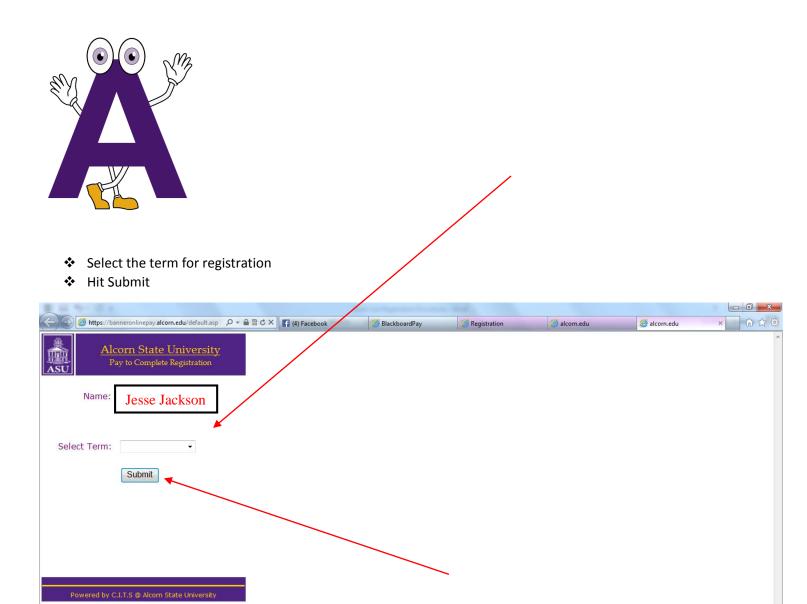

△ 😼 🖫 🜓 2:49 PM

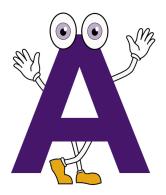

- Print this page
- Present this page to receive your Gold Card along with a picture ID or driver's license

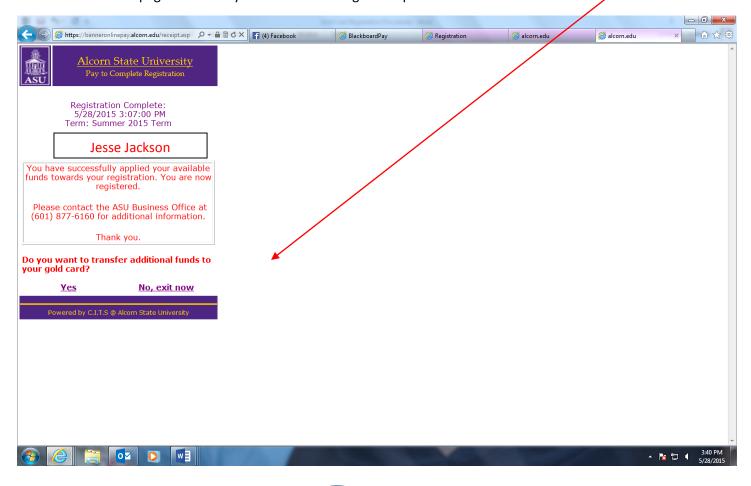

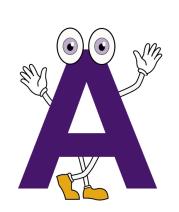

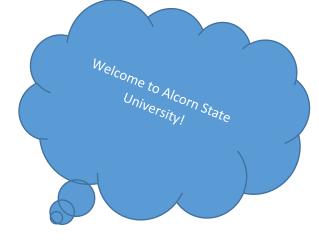

## How to add Money to Gold Card using financial aid funds

Click on: Yes

Click on: Add funds

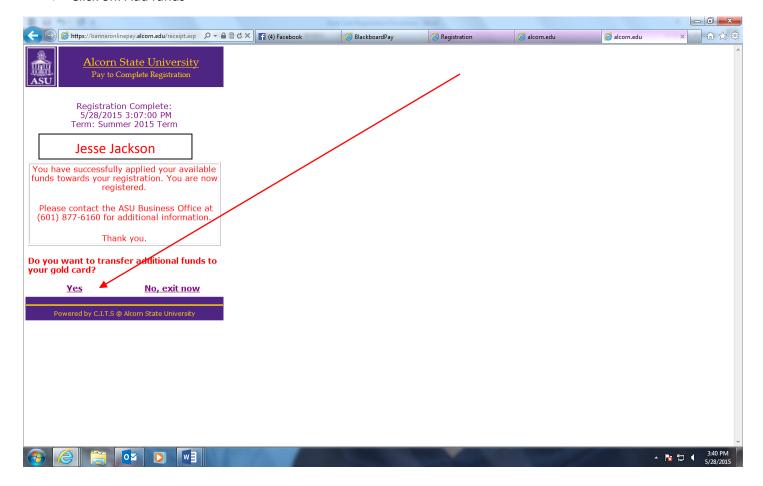

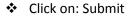

Remember it takes 15 minutes before funds are available for use

## Alcorn State University

Pay to Complete Registration

**Deposit funds on Gold Card:** 

Minimum Deposit: 5.00

Maximum Deposit: 141.00

(Funds are deposited on the Gold Card in 15 minute intervals between 8:00~AM and 10:00~PM for the current term. Any deposits after 10:00~PM are processed next day at 8:00~AM)

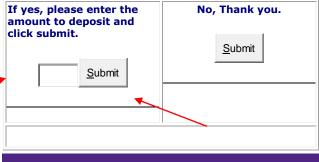

Powered by C.I.T.S @ Alcorn State University

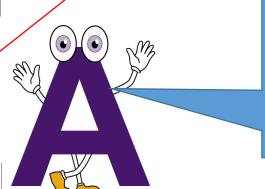

Funds have been added to my account! I can now purchase my books for class!

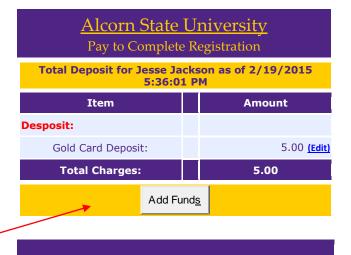

Powered by C.I.T.S @ Alcorn State University

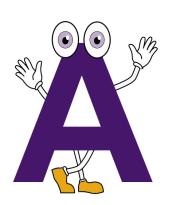

Check out other locations online for Gold Vendors!

If your card is lost, stolen, misplaced or damaged there is a \$25.00 replacement fee.